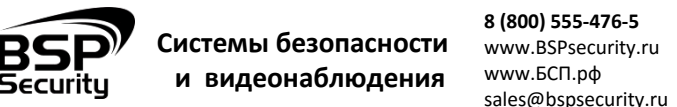

**8 (800) 555-476-5** www.BSPsecurity.ru www.БСП.рф

# **IP-камера 2MP-DOM-3.6**

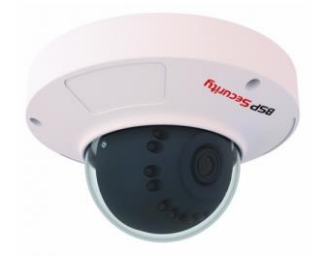

IP-камера **2MP-DOM-3.6 -** компактная внутренняя IP66 цифровая камера видеонаблюдения с реальным разрешением в 2.0 мегапикселя FullHD 1080p. Фиксированная линза (стекло) 3.6 мм дает широкий угол обзора без деформаций. Дополнительно, видеокамера снабжена механическим ИК-фильтром, который совместно с ИК светодиодной подсветкой позволит фиксировать видео изображение в ночное время на дальности до 10м. Возможности управлять модулями WDR и BLC позволят улучшить изображение при встречной засветке, что удобно для размещения камеры в торговых и офисных площадях. Установленный внутренний РоЕ модуль исключает необходимость прокладывания дополнительного кабеля питания камеры, что облегчает ее монтаж и подключение к сети. Коннектор RJ45 снабжен влагозащитой, что упрощает монтаж на улице. WEB-интерфейс камеры поддерживает русский язык, что значительно облегчает процесс настройки.

## **ТЕХНИЧЕСКИЕ ХАРАКТЕРИСТИКИ**

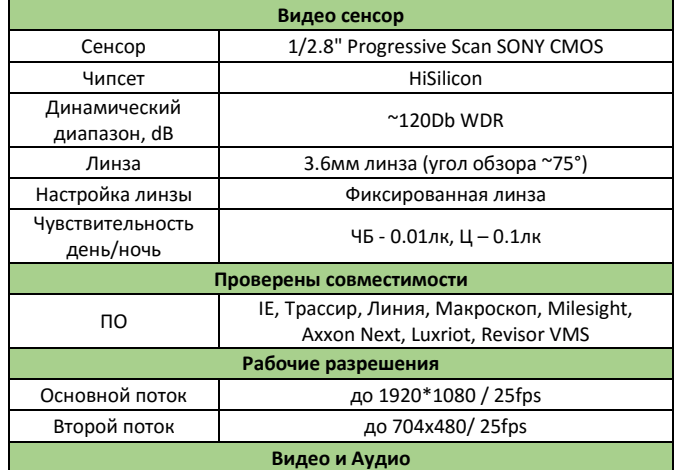

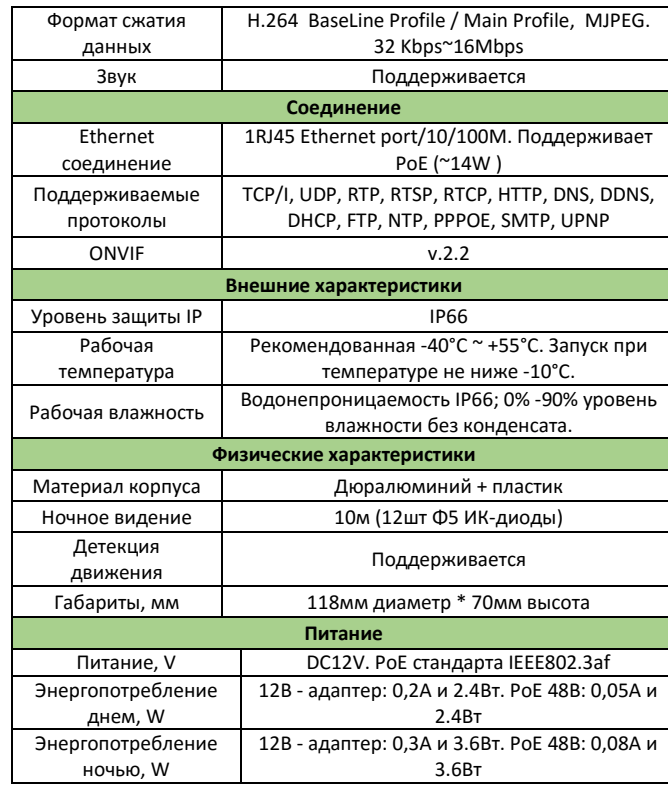

# **ПОРЯДОК УСТАНОВКИ**

Уважаемые покупатели, просим Вас внимательно изучать инструкции по подключению и настройке камер BSP Security, размещенные на сайте [www.bspsecurity.ru](http://www.bspsecurity.ru/) перед началом работ.

- При установке камер на металлическую и проводящую поверхность ее необходимо изолировать прокладками.
- Шестигранником из комплекта поставки открутите защитную крышку.
- Прислоните основание видеокамеры к месту крепления.
- Карандашом наметьте точки крепёжных отверстий.
- Просверлите намеченные отверстия.
- Надежно закрепить камеру на несущей поверхности, используя подходящий крепёж из набора поставки.
- Закрутите защитную крышку
- Убедитесь в надежности фиксации камер

**Камеры**: перед подключением к коммутирующему устройству их необходимо заземлить.

**Коммутаторы**: перед подключением устройства, его необходимо заземлить

## **ПОДКЛЮЧЕНИЕ IP-КАМЕРЫ К ИСТОЧНИКУ ПИТАНИЯ**

#### **Вариант 1: подключение электропитания через адаптер DC12V.**

IP-камера работает от напряжения 12V. Используйте адаптер питания 12V 0.7-1.0A с "+" по центру. Адаптер питания не входит в комплект поставки и приобретается отдельно. Не используйте адаптеры 24V, 48V и иные, не соответствующие рекомендованным дабы не вывести камеру из работоспособного состояния.

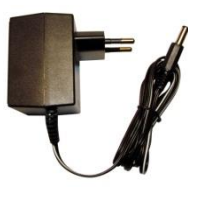

## **Вариант 2: подключение электропитания через PoE коммутатор.**

IP-камера снабжена модулем РоЕ и может получать питание 48В от РоЕ коммутатора или РоЕ инжектора стандарта IEEE802.3af (15.4W). В этом случае достаточно подключить камеру к РоЕ порту коммутатора через стандартную витую пару в разъем RJ45.

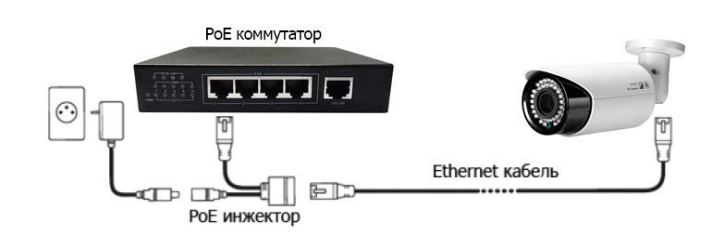

*С целью безопасности необходимо обеспечить соответствующее заземление камеры. В случае однофазного заземления системы, импеданс системы должные быть менее 4 Ω, площадь заземления повода по земле должна быть более 25мм2.*

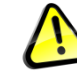

**Обращаем Ваше внимание, что оборудование, вышедшее из строя по причине некорректного подключения электропитания, не подлежит гарантийному обслуживанию.**

## **ПОДКЛЮЧЕНИЕ В ЛОКАЛЬНУЮ СЕТЬ.**

IP-камера может быть подключена к компьютеру, видеорегистратору NVR через роутер или коммутатор. При этом длина сетевого кабеля (витая пара) не должна превышать 100м на каждом участке сети, каждый сетевой адрес камер должен быть уникален.

Для работы камеры в сети необходимо, чтобы сетевые настройки камеры и компьютера совпадали, так, чтобы IP-адрес камеры и сетевой карты компьютера были в пределах одной подсети и имел ту же маску.

Для этого можно изменить либо сетевые параметры компьютера, либо сетевые настройки камеры (через web-интерфейс камеры).

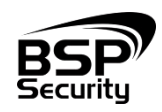

# **Системы безопасности и видеонаблюдения**

**8 (800) 555-476-5** www.BSPsecurity.ru www.БСП.рф sales@bspsecurity.ru

Для изменения сетевых параметров компьютера необходимо открыть панель управления: меню Пуск – Настройки – Панель управления. В меню «Панель управления» необходимо выбрать пункт «Центр управления сетями и общим доступом». В открывшемся меню необходимо выбрать пункт «Изменение параметров адаптера», далее, в следующем окне требуется выбрать необходимое сетевое подключение, которое будет использоваться для соединения с IPустройством. В меню «Свойства» необходимо выбрать пункт «Протокол Интернета версии 4 (TCP/IPv4)», и нажать «Свойства».

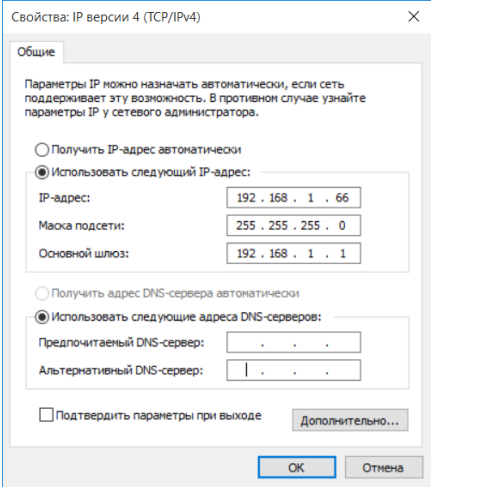

В поле IP-адрес ввести адрес одной подсети с IP-камерой. Например, если камера имеет IP-адрес 192.168.1.66, то сетевому адаптеру ПК можно назначить IP-адрес, к примеру, 192.168.1.10, маска подсети по умолчанию 255.255.255.0.

# **ПОИСК КАМЕР В СЕТИ**

Для поиска IP-адресов подключенных камер в сети используйте ПО, рекомендованное на сайте www.BSPSecurity.ru в разделе Техподдержка. К примеру, **ONVIF device manager**, **WinPcap**, Advanced IP Scanner.

# **ПОДКЛЮЧЕНИЕ И НАСТРОЙКА КАМЕРЫ В WEB-INTERFACE**

Для нормальной работы IP-видеокамеры требуется установка элементов «ActiveX». В настройках безопасности браузера установка элементов «ActiveX» должна быть разрешена.

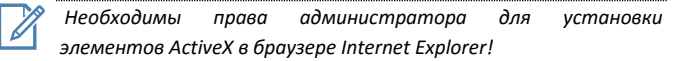

Для получения доступа к Web-интерфейсу камеры необходимо провести следующие действия:

- Введите IP-адрес видеокамеры в адресной строке браузера "**Internet Explorer**". По умолчанию IP-адрес **192.168.1.66**
- Нажмите клавишу "**Enter**".
- В окне Web -интерфейса введите следующую информацию:
- Логин: **admin** (по умолчанию)
- Пароль **admin** (по умолчанию)

После получения доступа к WEB-интерфейсу камеры Вы можете производить индивидуальные настройки оборудования: сетевые настройки, настройки изображения, записи, тревог и др.

*Примеры RTSP ссылок для прямого подключения:*   $\boldsymbol{\mathcal{L}}$ 

*RTSP основной rtsp://192.168.1.66:554/av0\_0*

*RTSP дополнительный rtsp://192.168.1.66:554/av0\_1*

*Более детальную информацию по работе с камерой и функциями устройства смотрите в полной инструкции в соответствующем разделе каталога на сайте [www.BSPsecurity.ru](http://www.bspsecurity.ru/)*

# **ГАРАНТИЙНЫЕ ОБЯЗАТЕЛЬСТВА**

## **Условия гарантии:**

- 1) Основанием для гарантийного обслуживания является кассовый чек или товарный чек.
- 2) Срок гарантии оборудования может отличаться в зависимости от типа изделия.
- 3) Если срок гарантии на приобретенное оборудование не заявлен явно, то считается равным гарантийному сроку согласно закона РФ «О защите прав потребителя» для соответствующих групп товаров.
- 4) Срок гарантийного ремонта определяется после проведения экспертизы оборудования, и устанавливается в зависимости от степени его неисправности, но не более двух месяцев, с момента поступления оборудования в сервис центр.
- 5) Для всех IP видеокамер наблюдения торговой марки BSP Security (модели серии BSP, артикул которых начинается с префикса BSP) срок гарантийного обслуживания составляет 5 лет с момента приобретения.

## **Гарантия не распространяется на оборудование:**

- 1) Вышедшее из строя по вине его владельца вследствие нарушения рекомендованных условий эксплуатации или хранения.
- 2) Вышедшее из строя по причине самостоятельного изменения внутреннего ПО оборудования (переустановка firmware / изменение прошивки).
- 3) Вышедшее из строя в следствие форс мажорных обстоятельств: пожара, наводнения и других стихийных бедствий.
- 4) Вышедшее из строя из-за включения в сеть с несоответствующим напряжением питания, или в случае аварии или неисправности в сети питания, а также при наличии следов электрического пробоя, прогар проводников и т.п.
- 5) При наличии следов механических воздействий, возможно вызвавших повреждения.
- 6) В случае обнаружения следов ремонта.
- 7) Вышедшее из строя вследствие некорректного подключения к источнику питания.

Для получения информационного сервиса или дополнительной технической поддержки, пожалуйста, посетите сайт [www.bspsecurity.ru](http://www.bspsecurity.ru/) или обратитесь по электронной почте [support@bspsecurity.ru.](file:///C:/Users/v.lysak/Downloads/Руководство/support@bspsecurity.ru)

\_\_\_\_\_\_\_\_\_ 2016 \_\_\_\_\_\_\_\_\_\_\_\_\_\_\_\_\_\_\_\_

Соответствует Техническому регламенту Таможенного союза ТР ТС 020/2011 "Электромагнитная совместимость технических средств". Регистрационный номер декларации о соответствии: ТС № RU Д-CN.АГ03.В.48826.

Гарантия на устройство пять лет с момента покупки.

Год изготовления: 2015. Срок службы согласно гарантийному талону.

Страна изготовитель: China / Китай. Изготовитель: China Shengji Security Co., Ltd / Чина Шенгзи Секьюрити Ко, лтд 5/F, F 8#, East Zone, Shangxue Technology Industrial Park, Jihua Road Bantian, ShenZhen, China 5/F, F 8#, Ист Зон, Шангксуе текнолоджи индастриал парк, Джихуа роад Бантиан, Шэньчжэн, Китай Ипортер: ООО Эстив. Россия, г.Владивосток, ул Стрельников 9